УДК 373.549

## **АВТОМАТИЗИРОВАННАЯ СИСТЕМА УПРАВЛЕНИЯ ДАННЫМИ ДЛЯ ШКОЛЫ И ЕЕ ЭРГОНОМИЧЕСКОЕ ОБЕСПЕЧЕНИЕ**

*Гременок Е.В.*

*Белорусский государственный университет информатики и радиоэлектроники, г. Минск, Республика Беларусь*

*Медведев О.С. – ассистент каф. ИПиЭ, магистр техники и технологии*

**Аннотация.** Цель проекта – разработка автоматизированной системы управления данными для школы. Разработанная программа позволяет систематизировать данные с бумажных носителей в одном приложении, уменьшая тем самым время на поиск нужной информации и повышая эффективность работы пользователей.

**Ключевые слова.** СУБД, C#, MS Access, образование, школа, оптимизация, автоматизация.

*Введение.* Объектом разработки является программное обеспечение, позволяющее пользователю вносить, изменять, удалять и систематизировать данные по ученикам и учителям школы.

*Основная часть*. Для реализации программы выбрано использование языка программирования *C#* и СУБД *MS Access* в среде разработки *Visual Studio*.

На основании требований технического задания к эргономическому проектированию системы было проведено эргономическое проектирование системы «человек-машина-среда» для использования деятельности пользователем. В результате было получено описание системы «человек-машина-среда», проведено обоснование эргономических требований к системе, были определены и раскрыты функции, выполняемые каждым звеньев системы, разработана структура системы, алгоритмы работы пользователей [1].

> $\sim$  $\times$

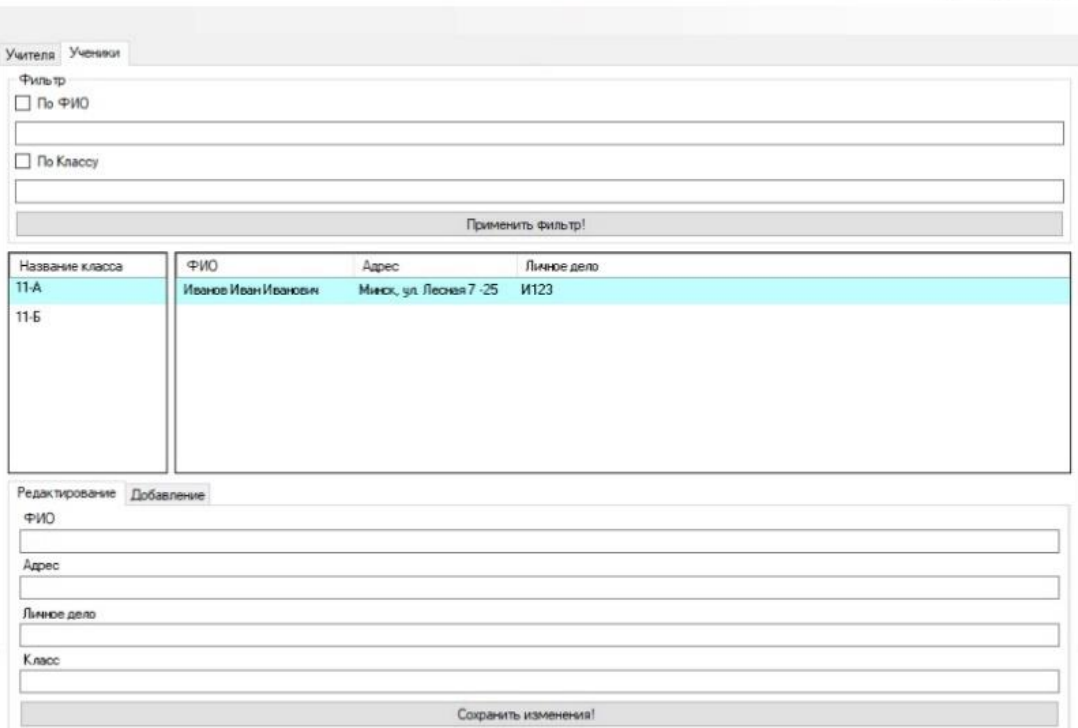

Рисунок 1 – Прототип окна программы

## Направление «Электронные системы и технологии»

*Заключение.* При запуске открывается главное окно программы с вкладками «Учителя» и «Ученики» в верхней части экрана. При нажатии на одну из них пользователь переключится между вводами разных групп людей. Под этими вкладками есть поля для поиска по ФИО и по классу для учеников, и по ФИО, и по предмету для учителей. Также есть чекбоксы, чтобы выбрать, по каким именно фильтрам нужен поиск. Ниже располагаются два поля. В левом можно выбрать учеников по классу или учителей по предмету, а в правой отобразится весь список нужных людей с данными из полей ниже. В нижней части экрана есть поля для внесения информации, изменяющиеся в зависимости от статуса человека, данные которого мы вводим. Также внизу расположены вкладки «Редактирование» и «Добавление», позволяющие переключать режимы изменения уже имеющихся данных и внедрения в БД новых.

Данные сохраняются только после подтверждения этого действия пользователем путём нажатия кнопки «Сохранить изменения!» в нижней части диалогового окна.

## *Список литературы*

*1. Шупейко, И. Г. Эргономическое проектирование систем «человек–компьютер–среда». Курсовое проектирование / Шупейко, И. Г. – Минск: БГУИР, 2012*

UDC 373.549

## **AUTOMATED SCHOOL DATA MANAGEMENT SYSTEM AND ITS ERGONOMIC SUPPORT**

*Gremenok E.V.*

*Belarusian State University of Informatics and Radioelectronics Minsk, Republic of Belarus* 

*O.S. Medvedev - assistant of the department. IP&E, Master of Engineering and Technology* 

**Annotation.** The goal of the project is to develop an automated data management system for the school. The developed program allows you to organize data from paper media in one application, thereby reducing the time to find the necessary information and increasing the efficiency of users.

**Keywords.** DBMS, C #, MS Access, education, school, optimization, automation.